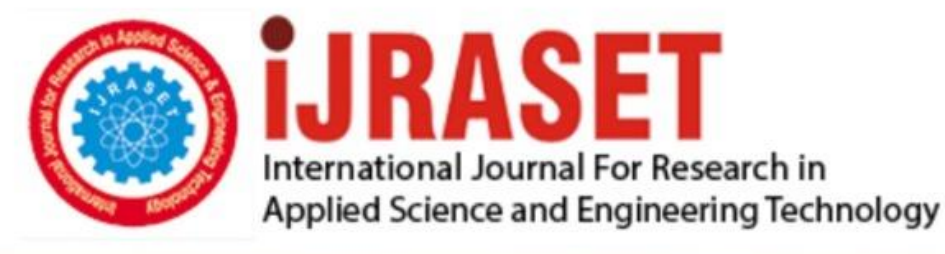

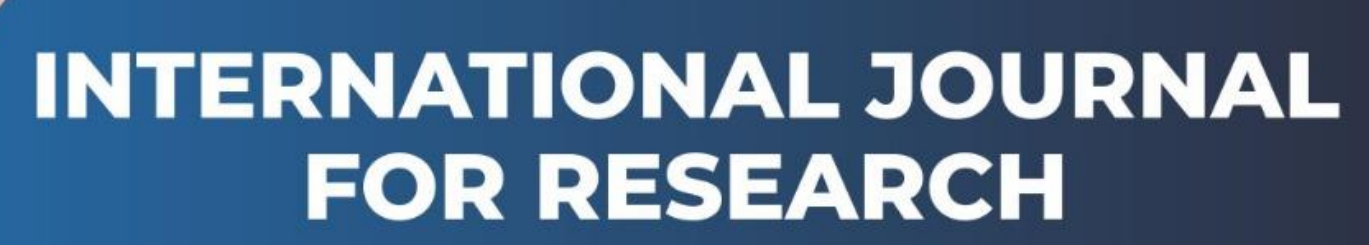

IN APPLIED SCIENCE & ENGINEERING TECHNOLOGY

8 **Issue: III Month of publication:** March 2020 **Volume:** DOI:

www.ijraset.com

Call: 008813907089 E-mail ID: ijraset@gmail.com

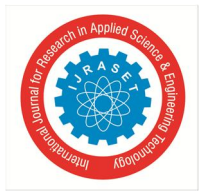

# **Supervision of Projects using Web Application**

Boominathan. V<sup>1</sup>, Pugazhenthi. S<sup>2</sup>, Vimalraj. P<sup>3</sup>, Mrs. Hemalatha. V<sup>4</sup>, Dr. Gomathi. P<sup>5</sup> *1, 2, 3, 4, 5Computer Science and Engineering, N.S.N. College of Engineering and Technology, Karur - 639 003* 

*Abstract: Every engineering graduate who is doing a project will submit their work to their project guide. But they don't know the availability or the status of the project guide. Sometimes the project guide will be busy in his or her work. This will also cause inconvenience to the students and create some problems. The solution is the Supervision of Projects. When this system is uploaded in our official college website, the higher officials of the college can visit the web page of the college and see how many projects are done in the college. This system requires the project title, the abstract, the flow diagrams, and the output video which are going to be uploaded in the website.*

*Keywords: Responsive, project status, mobility, level stastics, web application*

#### **I. INTRODUCTION**

Engineering graduates who are doing projects, should meet the project guide and tell the status of the project. This leads to some problems if the guide is not available or the guide is busy in his work. This system allows the guide to view the project at any time according to his convenience. This system also have five workspaces which allows the student, project guide, project coordinator and the Head of the department to manage and view the projects. This system also maintains the privacy between the projects. This system does not require source code for the project. This system also contain automatic level updation which shoes the exact status of each projects automatically. This status can be viewed at all the workspaces.

#### *A. Objective of the Project*

The goal of our project is to create a web based system for managing all the projects which are done by the engineering graduates.

- *1)* The user interface of this system should be efficient, user friendly and maintain privacy.
- *2)* This system can be used to view and manage all the projects by the engineering graduates.
- *3)* This system should show the exact status of the project by using the automatic level updation feature.

# **II. EVALUATION**

#### *A. Existing Model*

The existing system for the project is that the students should meet the project guide. The team should get the concurrence for the project idea which they are going to implement and make it as a project. The team should also get the concurrence from the Head of the department in the zeroth review. Then the team should show half of the implementation after the one week to the project guide and the Head of the department. They must also submit the project report to the project guide as a hard copy in paper format for the first level correction. This also takes so much of time and money. Later, the team should submit their final report after correcting the errors in the project report which is submitted in the first level correction.

#### *B. Drawbacks*

The existing system takes more time for getting the concurrence for the project. This existing system can also make some conflicts if the project guide is not available.

#### **III. IMPLEMENTATION**

#### *A. Proposal System*

In order to remove the difficulties in existing system, the details of the project are uploaded by the student in this system. The proposed system has a web application to upload and view the project details. Initially, the project guide can see the abstract of the project and output video. The implementation of the project can also be viewed by the guide as an output video at anywhere and anytime. This reduces the inconvenience of the student as well as the project guide. The project report for first level correction can be done by using this system. Then, the project guide can see the report in "pdf" format and can give the suggestions and the corrections in the project report. This saves money and time. Then, the student can easily get the review for their work from the project guide and the Head of the department.

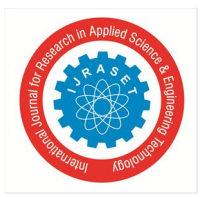

- *B. Features*
- *1)* Separate workspace
- *2)* No source code
- *3)* Automatic level updation
- *4)* Automatic status updation
- *5)* Secure to use

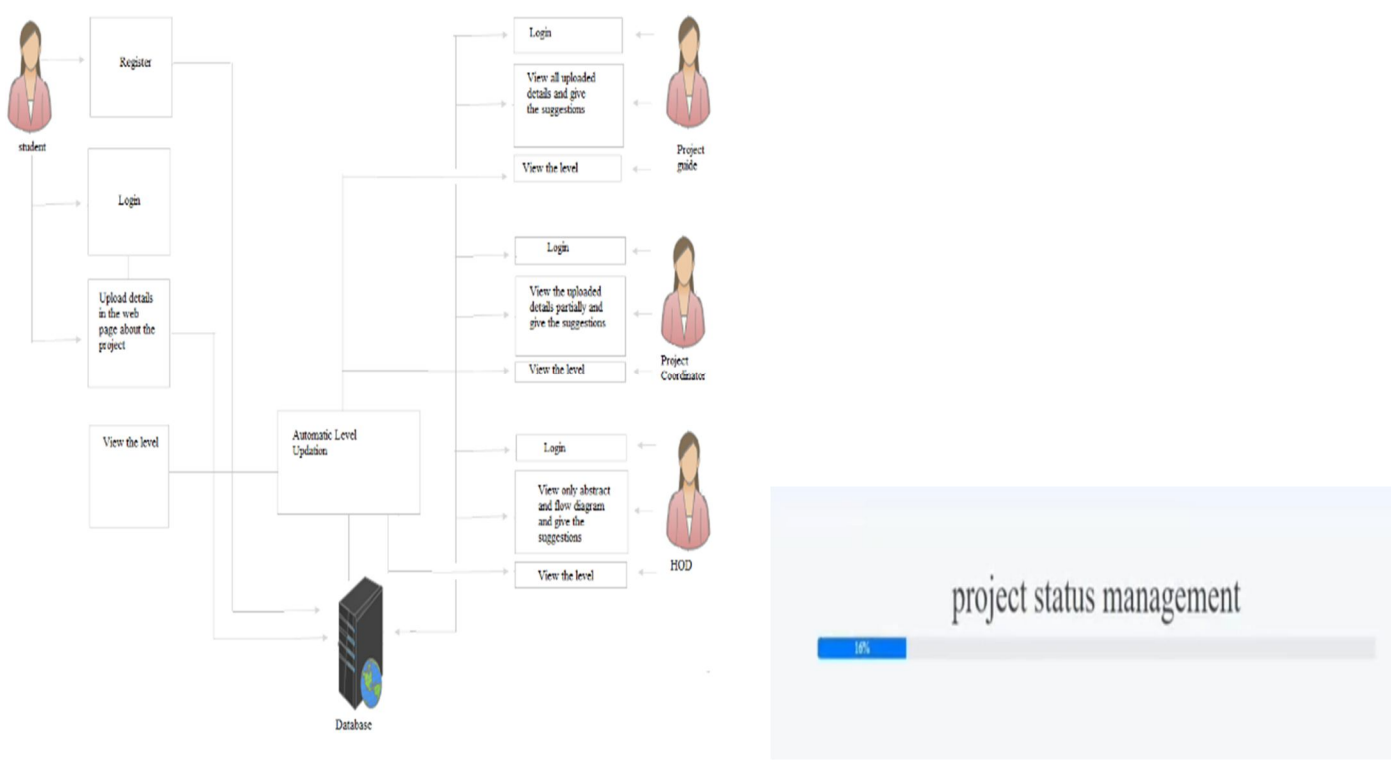

Fig 1. Block Diagram Fig 2. Automatic level updation

# *C. Managing the Projects*

Initially, the team leader should register in this system by giving some of the personal details. The team leader should select the allocated project guide. Then, he should register in this system. After completing the registration, the team leader should login to go to the student work space. The student workspace initially shows the home page for the student. Then the leader goes to project details page to upload each and every detail of the project. The student should upload all the details in the pdf format except flow diagram and the output video. The student can log out the workspace.

The guide can enter into the guide workspace by logging into the system. The project guide can view his own batch details. The project guide has the privilege to view all the details of the project and the level or the status of the project.

The project coordinator can go to his workspace by logging into the system. They have the privilege to see the projects details partially. But they can see project details of all batches. The project coordinator can see only the abstract, problem identification, solution and the flow diagram of the project. The coordinator does not have the privilege to see the output of all the projects.

The Head of the department can also use this system to view the project. The HOD have been provided the privilege to see all the projects which are done in the department. But the head of the department can see only the abstract and the flow diagram of the batch. The head of the department can see the projects in the form of icons and by clicking the icons they can see the project details.

# *D. Automatic Level Updation*

The student can view level in the view level tab. Initially the level is two percentage after completing the registration and the level is automatically increased by fourteen percentage for upload of each detail of the project. The project coordinator and HOD can see the status of all the projects in the level tab of their workspace. The automatic level updation shows the level of all the projects accurately with the project title and the batch number in batch wise order.

International Journal for Research in Applied Science & Engineering Technology (IJRASET**)**  *ISSN: 2321-9653; IC Value: 45.98; SJ Impact Factor: 7.429 Volume 8 Issue III Mar 2020- Available at www.ijraset.com E. Output* Abstract **Upload project details** Abstract  $\label{thm:1}$  Uplead details problem Identification **Problem Identification**  $\bar{\rm U}$  planed details solution Solution  $\,$  Uploud details flow diagrams

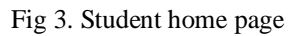

Fig 3. Student home page Fig 4. Student upload details page

report

The above figure shows the home page of the student workspace and the student can upload the details in the project details page as shown in the fig 4.

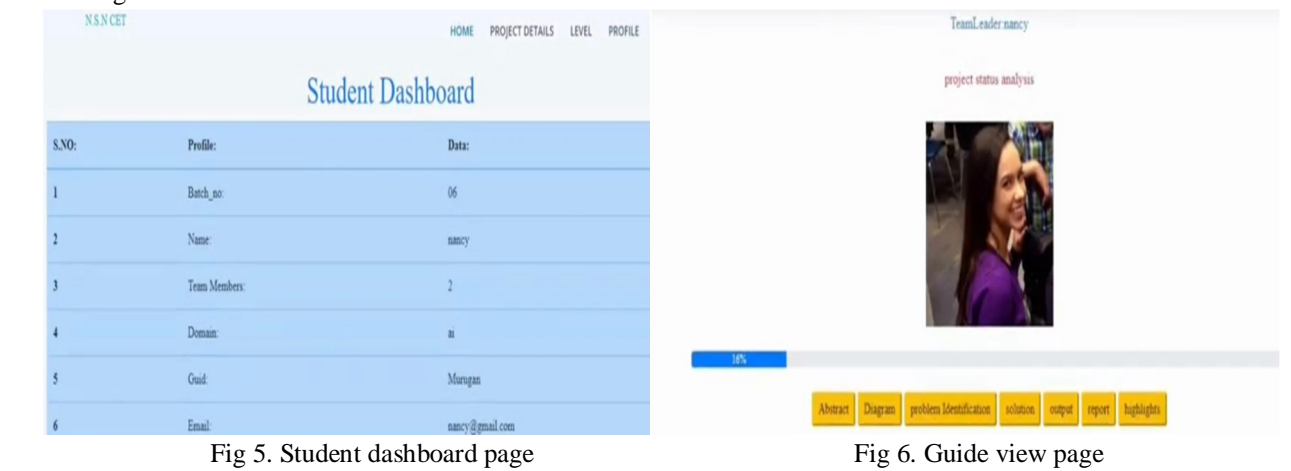

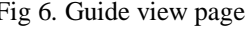

The dashboard page of the student which contains the personal details of the team is shown in the fig 5. The guide and the project coordinator view page is shown in the fig 6. and fig 7. The workspace of the head of the department is shown in the fig 8.

| TeamLeadernancy                                                      | $N.S.N$ CET              |                          |                          | HOME                      | VIEW LEVEL                | CHANGE PASSWORD<br>LOGOUT |
|----------------------------------------------------------------------|--------------------------|--------------------------|--------------------------|---------------------------|---------------------------|---------------------------|
| project status analysis                                              |                          |                          |                          |                           |                           |                           |
|                                                                      | Batch No:1<br>Batch No:7 | Batch No.2<br>Batch No:8 | Batch No:3<br>Batch No.9 | Batch No:4<br>Batch No:10 | Batch.No:5<br>Batch No:11 | Batch No:6                |
| 16%<br>problem Identification solution<br><b>Abstract</b><br>Diagram | Batch No:12              | Batch No:13              | Batch No:14              | Batch No:15               |                           |                           |
| Fig 7. Project coordinator view page                                 | Fig 8.HOD view page      |                          |                          |                           |                           |                           |

©IJRASET: All Rights are Reserved 1178

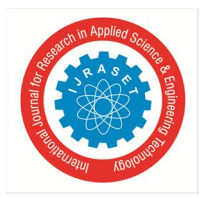

International Journal for Research in Applied Science & Engineering Technology (IJRASET**)**

 *ISSN: 2321-9653; IC Value: 45.98; SJ Impact Factor: 7.429 Volume 8 Issue III Mar 2020- Available at www.ijraset.com*

#### **IV. CONCLUSION**

The main concern of this project is to manage the projects done by the students. This system allows the higher officials of the departments to manage, know and view the projects done by the students in the department. The automatic level indication gives the clear information about the completion of each and every project to all the members in the department. The separate workspaces allow the higher officials to view the projects separately and maintain the privacy between all the members in the department, because the students does not upload their source code into the system.

#### **REFERENCES**

- [1] Jaffe, Jeff (28 May 2019). "W3C and WHATWG to Work Together to Advance the Open Web Platform". W3C Blog. Archived from the original on 29 May 2019. Retrieved 29 May 2019.
- [2] Information Technology–Security Techniques Information Security Risk Management, International Standard ISO/IEC 27005:2018, 2018.
- [3] Campbell, Jennifer (2017). Web Design: Introductory. Cengage Learning. p.27.
- [4] H. Lei et al., ''a statistical analysis of the effects of a scrum and Kanban on Software development projects," Robot. Computer. Integrated. Manufacturing. Vol. 43, pp. 59–67, Feb. 2017.
- [5] Christensen, Mathias Bilman (2015-11-16). "Static Website Generators Reviewed: Jekyll, Middleman, Roots, and Hugo " . Smashing Magazine. Retrieved 2016-10-26.
- [6] HTML 4.0 Specification W3C Recommendation —Conformance: Requirements and recommendations". World Wide Web Consortium. December 18, 1997. Retrieved July 6, 2015.
- [7] HTML Wikipedia link: https: //en. Wikipedia.org/wiki/HTML
- [8] Bootstrap Wikipedia link: https://en.wikipedia.org/wiki/Bootstrap\_(front-end\_framework)

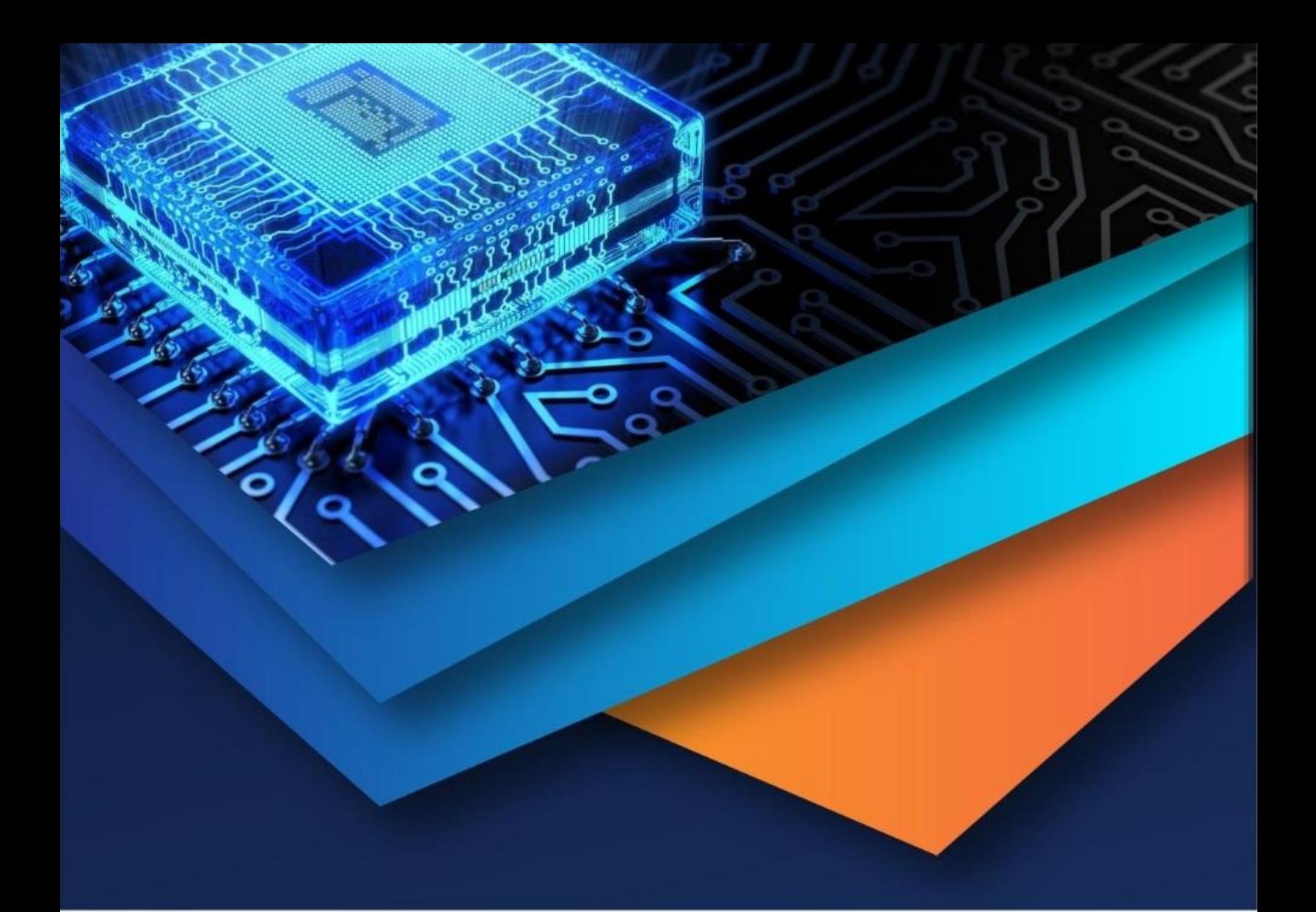

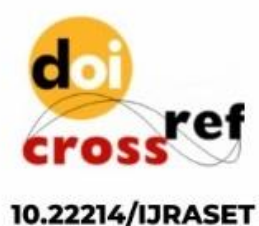

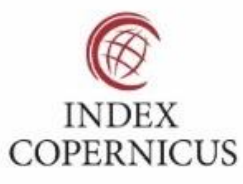

45.98

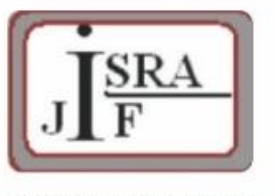

**IMPACT FACTOR:** 7.129

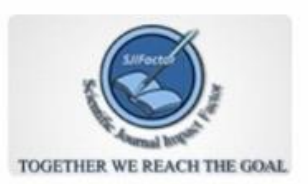

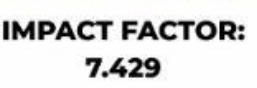

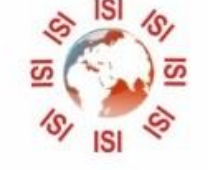

# **INTERNATIONAL JOURNAL FOR RESEARCH**

IN APPLIED SCIENCE & ENGINEERING TECHNOLOGY

Call: 08813907089 (24\*7 Support on Whatsapp)